# **音楽CDを録音する ETC車載器と接続して使う**

### 音楽CDの録音について

CDダイレクト録音中、前の曲と次の曲の変わり目で が表示されるようになりました。

● (都中表示中は、エンジンを切らないでくだ さい。エンジンを切ると、前の曲が消去され る場合があります。また、次回エンジンをかけたときに、前の曲を録音せずに、次の曲から録音を開始する場合があります。

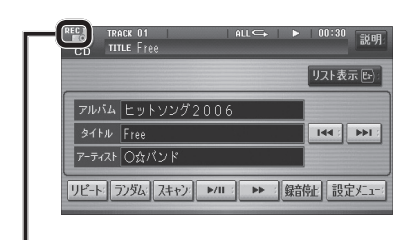

### 録音状態表示について

 $\bullet$  (REC  $(\pi)$  ) : 録音中  $\bullet$  (REC  $(\overline{\mathbb{R}})$  (灰) : 録音一時停止中・ 録音済みの曲を再生した ・ 録音中に早送りした ● 書述中 :HDDに書き込み中 ● 表示なし : 録音していない

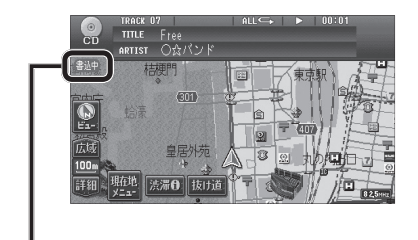

ナビゲーション画面表示中は、地図上に録音状態が表示されます。

## 料金履歴の詳細を見る

- ETC料金表示は、メニュー画面 「構図 に移 動しました。
- 料金履歴の詳細を見ることができるようになりました。

## お願い

**2**

● 料金所付近では、料金履歴を確認しないでく ださい。料金履歴画面表示中は、ETC車載器は路側アンテナと通信できません。料金所で開閉バーが開かず、事故の原因になります。

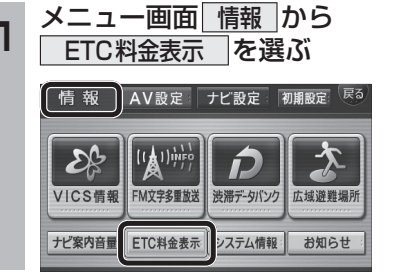

詳細を見たい項目を選ぶ

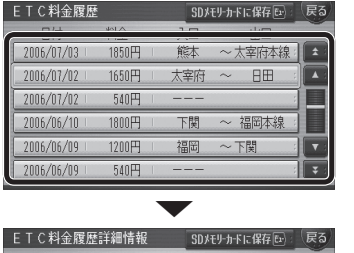

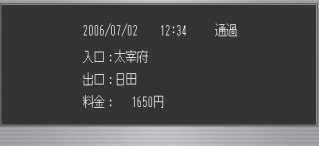

# **各種設定をリセットする**

**1**

 $\overline{\mathbf{u}}$ 

十ビ基本設?

ナビ窓内音量

**2**

**3**

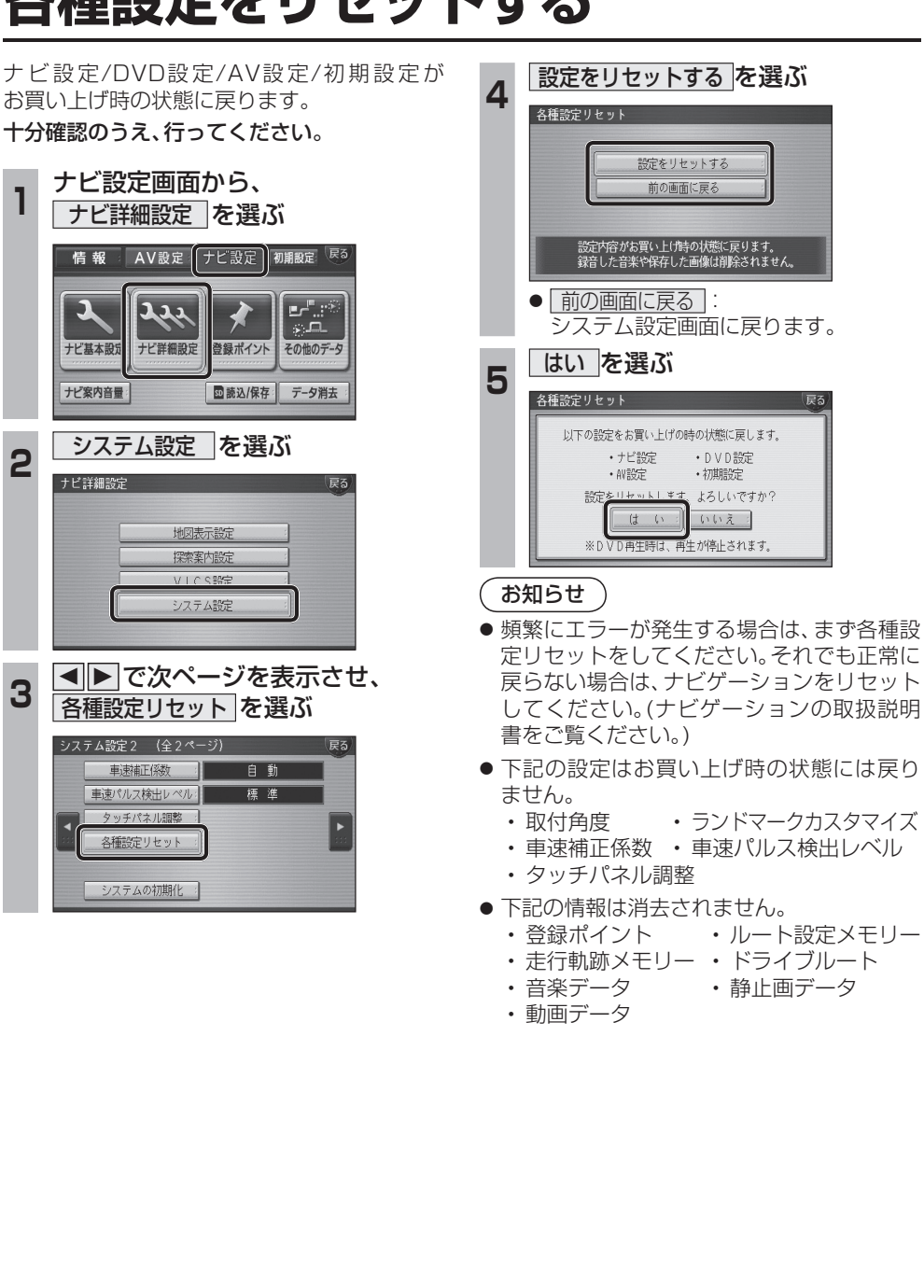

**必要なときに**

必要なときに

**売品**